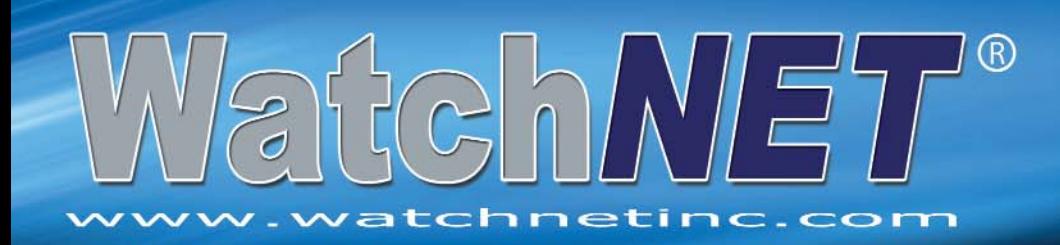

## **QUICK CONNECTION GUIDE**

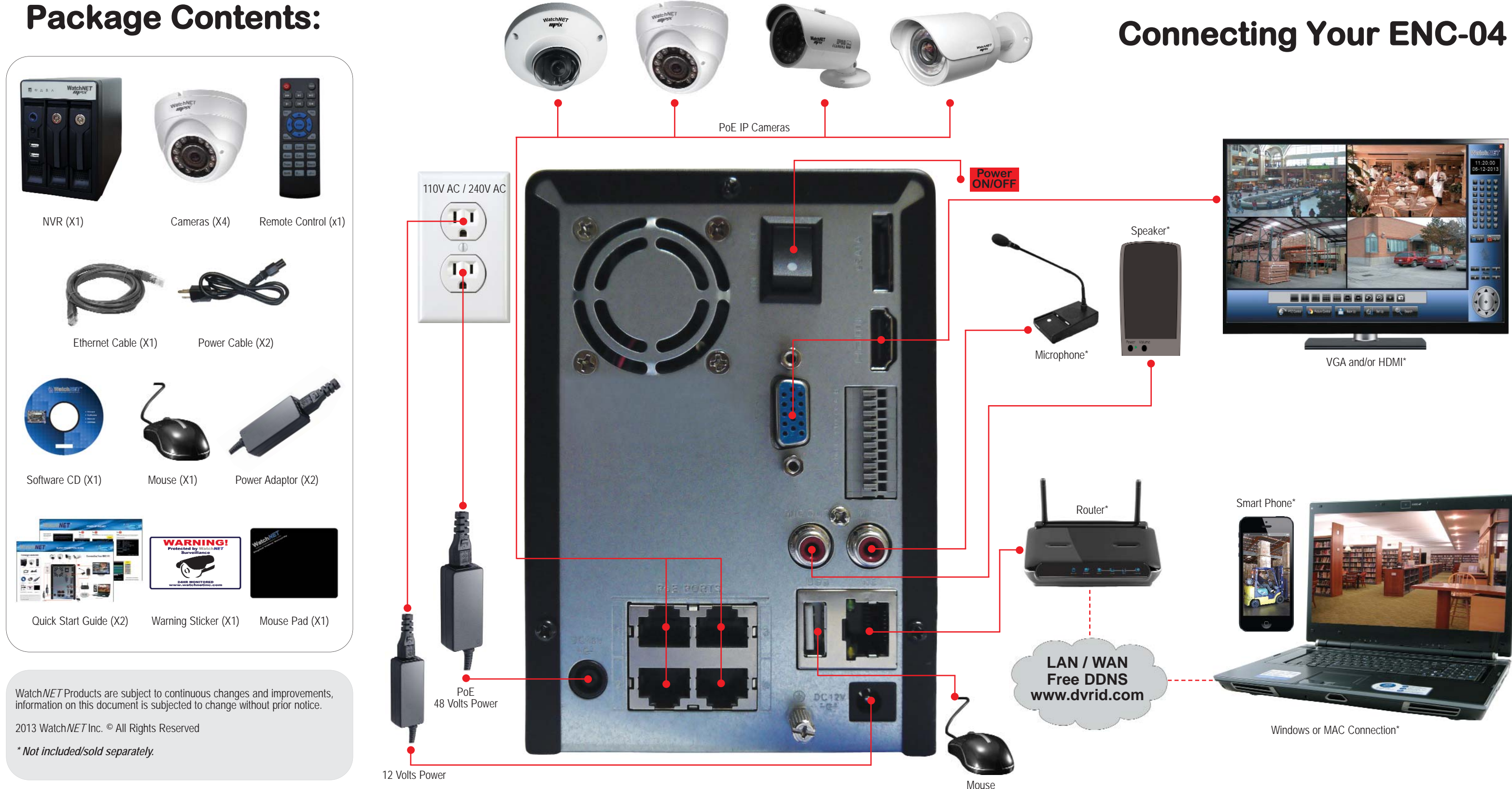

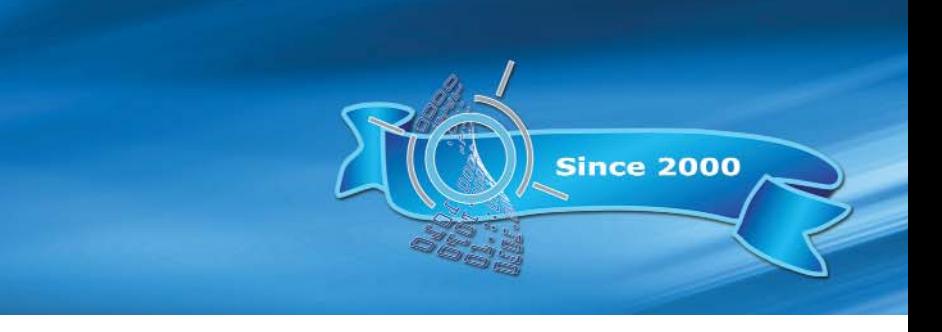

# www.watchnetinc.com

IP Search | Add File

Edit

Delete | Manual Add

**Delete** 

**Status** 

**IP Address** 

10.1.1.65

10.1.1.66

**Device Added** 

 $\overline{2}$ 

channel

## **EASY START-UP WIZARD**

### **Network**

Change the default network to match the local network. Ask the network administrator for the proper IP address, Gateway and Subnet Mask.

Click Next Step when done

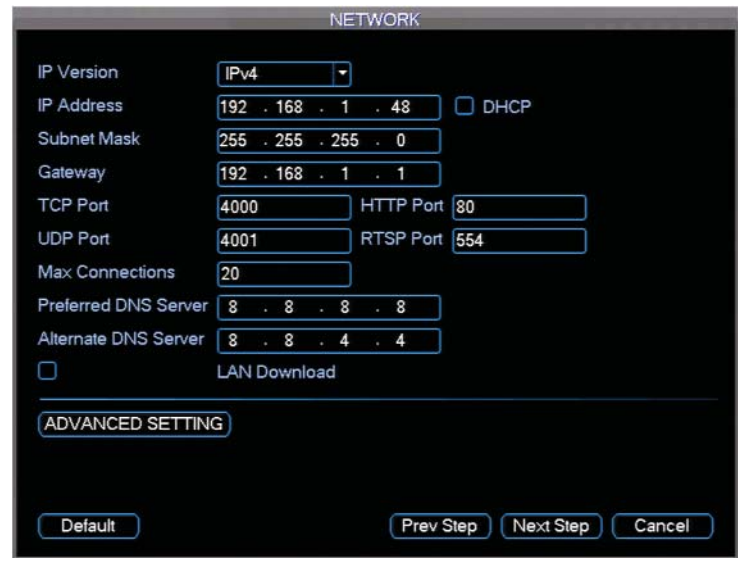

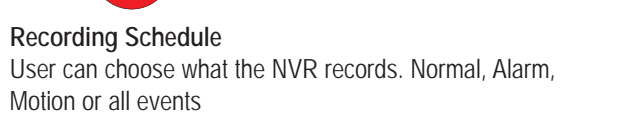

By default all NVRs are set to record motion 24/7

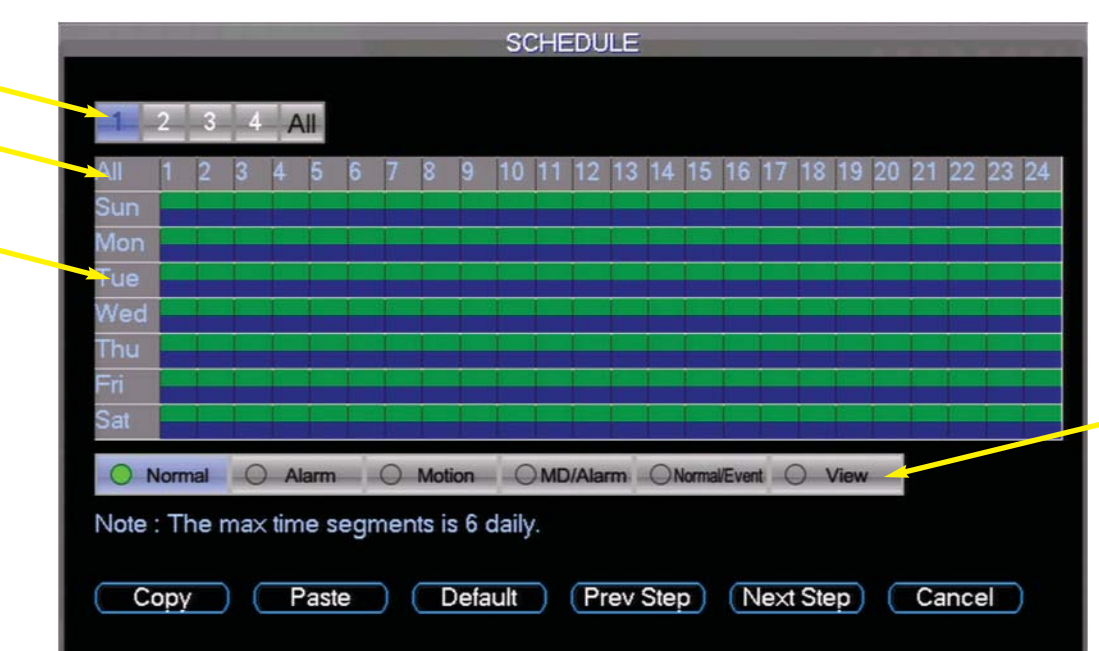

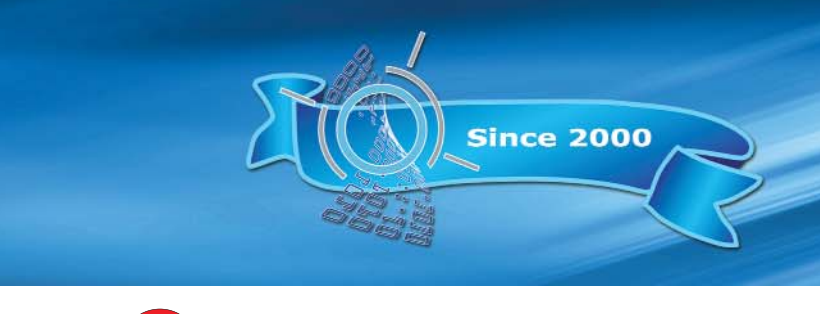

Days of the week

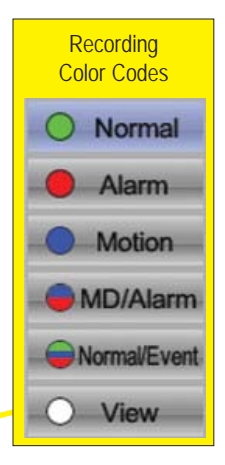

**Click Next Step and Close the Wizard.** 

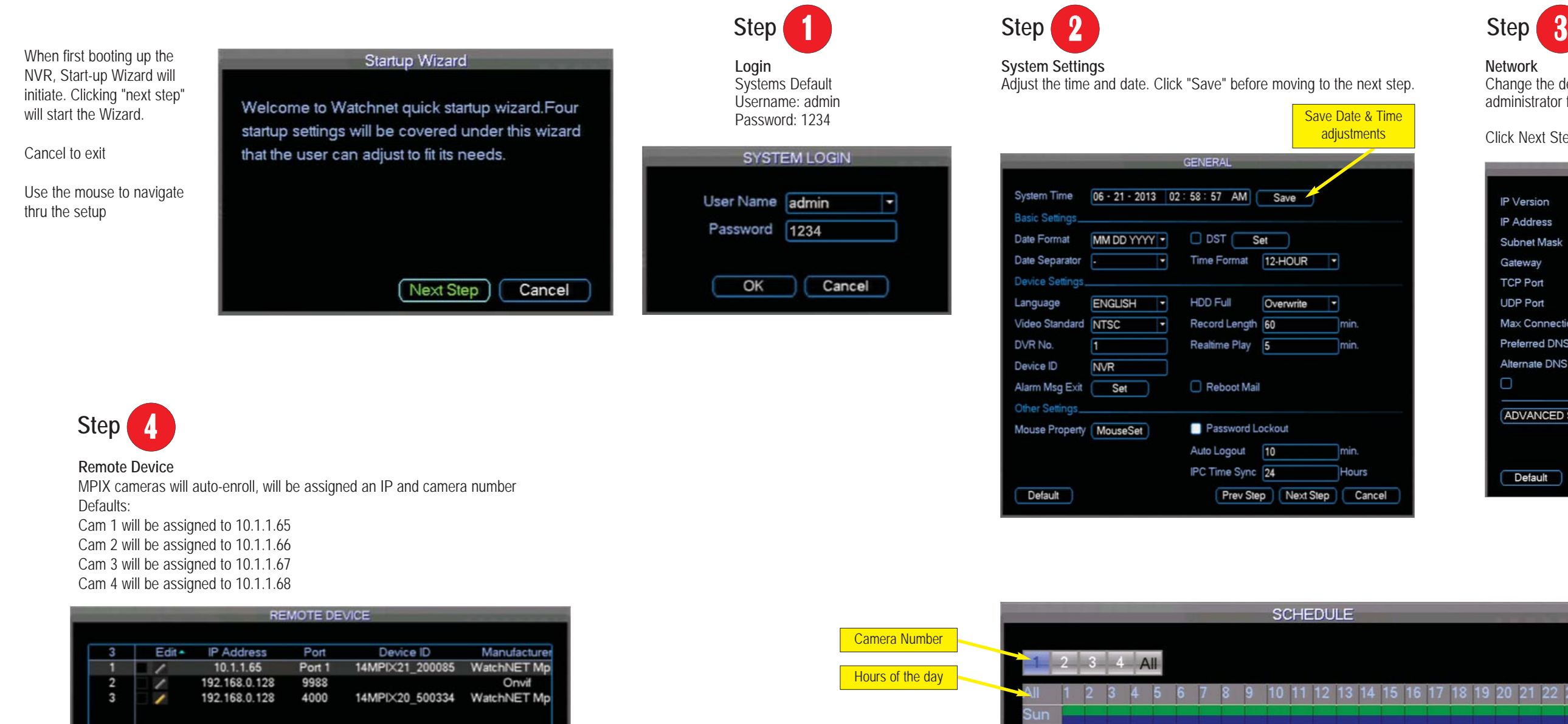

**Now the system is setup and ready for recording.**

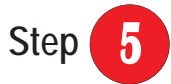

Filter

Port

Prev Step | Next Step | Cancel

Port 1

None **x** 

Device ID

14MPIX21 200 Port 2 14MPIX13 117